# **OSM**

Meine Zusammenfassung über das, was ich oft benötige und eine Info an andere, wieso ich etwas wie tagge. Bei Kritik gern kommentieren.

Generell gilt:

Nur weil ich "meine" Variante für besser halte, lösche oder ändere ich nach Möglichkeit keine anderen Tags. Ist etwas falsch eingetragen und wird im Zuge dessen geändert, werden auch die Tags angepasst.

Statistiken zu dem, was ich gemacht habe:<https://www.hdyc.neis-one.org/?Negreheb>

## **Daten sammeln**

Unter anderem mit<http://fieldpapers.org/>oder rein für Hausnummern bzw. Adressen - Streeetcomplete. Vespucci von F-Droid wurde von mir noch nicht getestet. Generelle Infos zum Drucken auf Papier [https://wiki.openstreetmap.org/wiki/OSM\\_on\\_Paper](https://wiki.openstreetmap.org/wiki/OSM_on_Paper) Alternativ werden auch Videos von den Straßen gemacht, die Videos allerdings nicht veröffentlicht.

## **Tagging**

## **Adressen**

#### <https://wiki.openstreetmap.org/wiki/Key:building>

Bei Gebäuden mit mehr als 2 Adressen (Eckgebäude) wird laut meiner Info z. B. von der Post die Adresse als Hauptadresse verwendet, die auf der Hausmauer des Haupteinganges ist. Ich vergeben ebenfalls diese Adresse. Adressen in folgender Reihung: Adresse am Gebäudeeingang (entrance=yes) > Gebäudepolygon > Node

Freistehende Gebäude wie Einfamilienhäuser nicht mit building=yes sondern mit builiding=detached. Bei Wohnblöcken wird das Gebäude, wenn es per Luftbild klar trennbar ist (wenn optisch klar getrennt(Unterschiedliche Dachfarbe, Geometrie), Gebäudepolygon getrennt und Adresse ans Polygon und wenn optisch nicht klar getrennt, die Adresse direkt an die entrance=yes Node.

## **Straßen**

<https://wiki.openstreetmap.org/wiki/Key:highway>

## **Gehsteige**

Ich werden von mir doppelt getagged:

- footway vorhanden aber nicht wirklich baulich getrennt: Straße mit sidewalk=both/left/right zur Straße
- footway vorhanden mit klarer baulichen Trennung z. B. Grünstreifen, Gebüsch, …: extra Weg zeichnen, footway=sidewalk, Straße mit sidewalk=seperat
- außerorts, wenn der Pfad nicht wirklich parallel zur Straße verläuft: foot=use sidepath
- kein Gehsteig, Fußgänger muss am Grünstreifen gehen: sidewalk=no
- foot=no nur, wenn es durch entsprechende Verkehrszeichen angezeigt wird. Auf Autobahnen und Kraftfahrstraßen ist das default.

### **Geschäfte**

#### **Öffnungszeiten**

Immer kompliziert, Infos über [https://wiki.openstreetmap.org/wiki/Key:opening\\_hours](https://wiki.openstreetmap.org/wiki/Key:opening_hours) und Hilfe ist über<http://projets.pavie.info/yohours/> oder über [http://openingh.openstreetmap.de/evaluation\\_tool/?setLng=en](http://openingh.openstreetmap.de/evaluation_tool/?setLng=en) zu finden.

#### **Telefonnummer**

Nach DIN 5008 und ITU-T E.123, damit sollte die Nummer auch von allen Geräten (z. B. Smartphone) erfasst werden können. In folgender Variante: +43 300 12345-67

Dabei gilt: Ländercode 43, die Ortsnetzkennzahl 300, die Teilnehmerrufnummer 12345 und die Durchwahl 67

### **Fahrradfahren**

#### **Self-Service Stationen**

Unklar, wie das am besten gemacht werden könnte.

- [https://wiki.openstreetmap.org/wiki/DE:Tag:amenity%3Dbicycle\\_repair\\_station](https://wiki.openstreetmap.org/wiki/DE:Tag:amenity%3Dbicycle_repair_station)
- <https://forum.openstreetmap.org/viewtopic.php?id=25917>
- Über<https://wiki.openstreetmap.org/wiki/Bicycle>
- nach <https://wiki.openstreetmap.org/wiki/Tag:shop%3Dbicycle>

#### **Porposal**

[https://wiki.openstreetmap.org/wiki/Proposed\\_features/service:bicycle](https://wiki.openstreetmap.org/wiki/Proposed_features/service:bicycle)

#### **Fazit**

amenity=bicycle repair station service:bicycle:diy=yes

```
compressed_air=yes (nur wenn vorhanden)
opening_hours wenn notwendig
```
Manchmal ist ein Schlauchautomat in der nähe, den dann mit

```
amenity=vending_machine
vending=bicycle_tube
```
taggen

#### **Firmen**

#### **Gebäude**

<https://wiki.openstreetmap.org/wiki/DE:Key:office>

```
opening hours=*
brand=*
name=*
addr=*
operator=*
phone=*
fax=*
website=*
```
#### **Straßen**

<https://wiki.openstreetmap.org/wiki/Tag:service%3Ddriveway>

highway=service

## **Fehler in OSM**

Generell ist vieles unter den Stichworten Quality assurance zu finden. Hier ein paar Sachen, die ich mir selbst herausgesucht habe. [https://wiki.openstreetmap.org/wiki/Quality\\_assurance](https://wiki.openstreetmap.org/wiki/Quality_assurance)

### **Fehlersuche direkt mit OSM**

<https://osm.org> rechts Layer anzeigen und unter "Overlays zur Fehlersuche aktivieren" den Punkt "Hinweise/Fehlermeldungen" anwählen.

#### **RSS-Feed einrichten**

- <https://tyrasd.github.io/osm-qa-feeds/>
- <https://wiki.openstreetmap.org/wiki/DE:Notes#RSS-Feed>

#### **Mapper in der Umgebung finden**

Vor allem für ländliche Gegenden geeignet, um neue Mapper zu finden. In einer Stadt erscheinen wohl viele Einmalmapper.

<http://resultmaps.neis-one.org/oooc?zoom=14&lat=39.1101172&lon=26.5561453&layers=B00FTFT>

#### **Externe Quellen**

- Geofabrik OSM Inspector <https://tools.geofabrik.de/osmi/>
- keep it right [https://www.keepright.at/report\\_map.php](https://www.keepright.at/report_map.php) (Tagging kontrolle)
- OSM Relation Analyzer<http://ra.osmsurround.org/>
- MapDust<http://www.mapdust.com/> (Über Skobbler erfasste Routingfehler)
- ITO Map<http://product.itoworld.com/map/main>(Bestimmte Eigenschaften hervorheben)

#### **JOSM**

- Validator Plugin -<https://wiki.openstreetmap.org/wiki/JOSM/Validator>
- JOSM Shortcuts -<https://josm.openstreetmap.de/wiki/Shortcuts>

#### **Overpass**

• <https://overpass-turbo.eu/>Mit diesem Tool können eigenen Suchanfragen abgesetzt werden, allerdings wird hier Code benötigt. Beispiele: [https://wiki.openstreetmap.org/wiki/DE:Overpass\\_API/Beispielsammlung](https://wiki.openstreetmap.org/wiki/DE:Overpass_API/Beispielsammlung)

## **Projekte**

- [Hohensalzburg 3D](https://www.natrius.eu/dokuwiki/doku.php?id=hobbys:osm:hohensalzburg)
- [Salzburg 3D](https://www.natrius.eu/dokuwiki/doku.php?id=hobbys:osm:salzburg3d)

From: <https://www.natrius.eu/dokuwiki/> - **NaWiki**

Permanent link: **<https://www.natrius.eu/dokuwiki/doku.php?id=hobbys:osm:start>**

Last update: **2020/03/26 09:38**

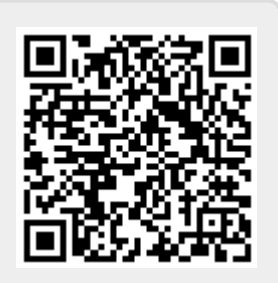